## **공지사항 확인 방법**

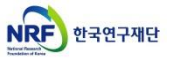

## **● 한국연구재단 사업별 공지사항 확인 방법**

NRF 사업알리미 한국연구재단사업공고어플 비즈니스

⊚

- 사업별 주요사항은 한국연구재단 홈페이지([www.nrf.re.kr](http://www.nrf.re.kr/))의 공지사항의 게시글로 안내하고 있습니다. 공지사항 접속방법은 아래와 같습니다. - 한국연구재단 홈페이지([www.nrf.re.kr](https://www.nrf.re.kr/))
- **▶ 검색창 아래 ▶ ① 사업분류 ▶ ② 학술·인문사회사업 ▶ ③ 해당 사업의 사업공지 버튼 클릭 ▶ ④ 사업별 공지사항 내 관련 글 클릭**
- **- 아래화면은 예시입니다.**

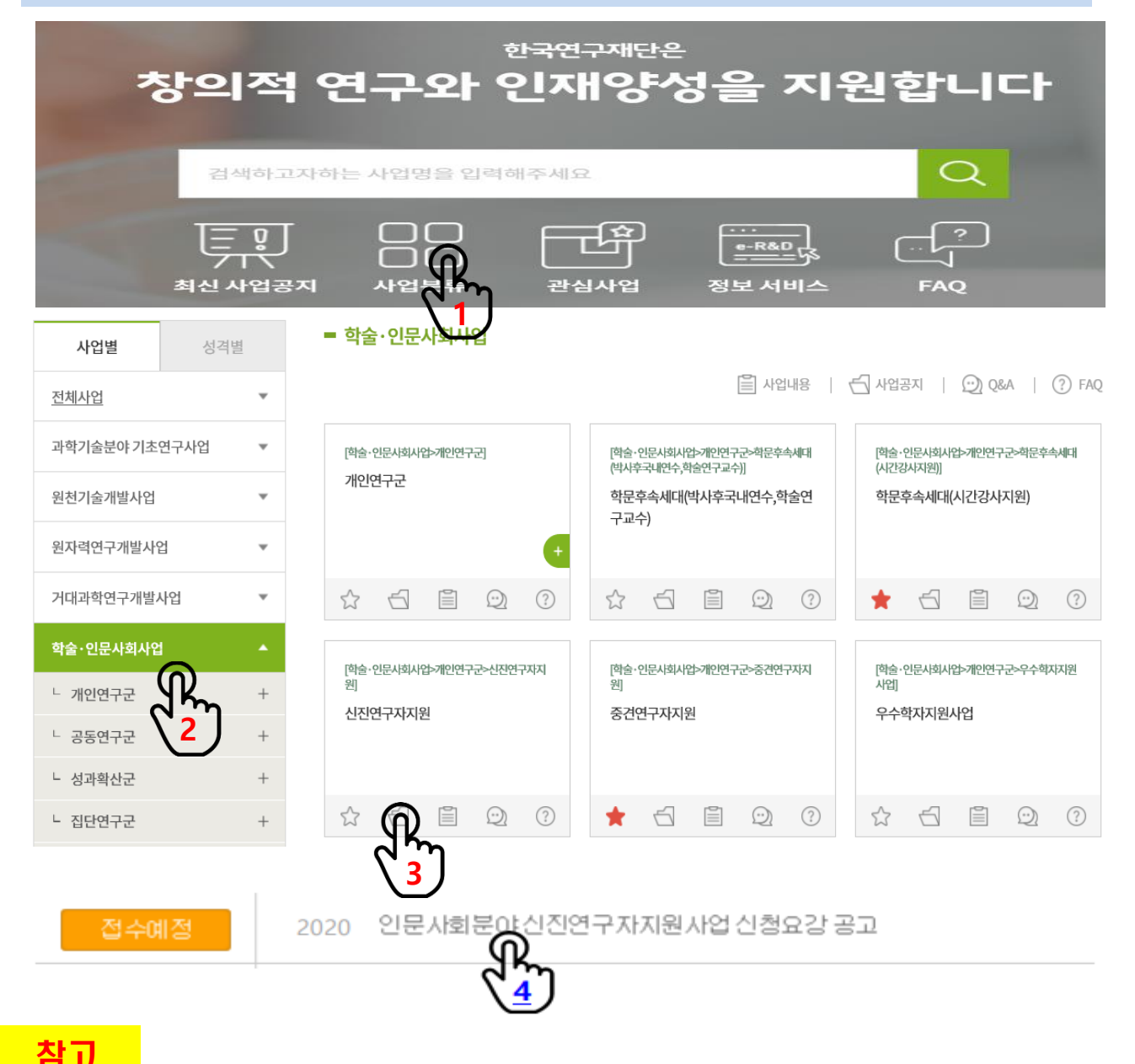

한국연구재단 어플리케이션이 출시되었습니다.

검색하여 설치하시기 바랍니다.

URL 바로가기:<https://appcms.nrf.re.kr/>

'NRF 사업알리미' 어플을 구글 플레이스토어에서 ▶ Google Play